Spport File

# HITACHI *COLOUR MONITOR* CM2111M CM-2112M

## USER MANUAL **BEDIENUNGSANLEITUNG** *MANUAL DE USUARiO GEBRUIKSAANWIJZING MANUEL UTILISATEUR*

-\*

.<br>...

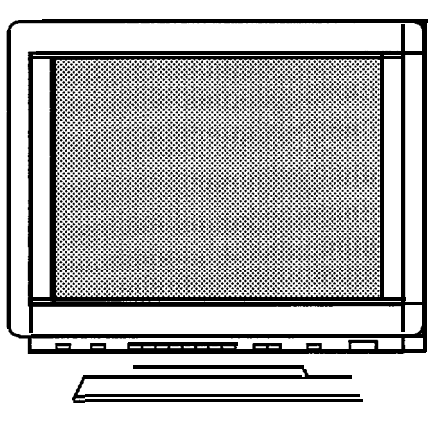

READ THE INSTRUCTION INSIDE CAREFULLY. KEEP THIS USER MANUAL FOR FUTURE REFERENCE.

For future reference, record the serial number of your colour monitor.

## **SERIAL No.**

.-

f.

The serial number is located on the rear of the monitor.

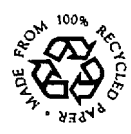

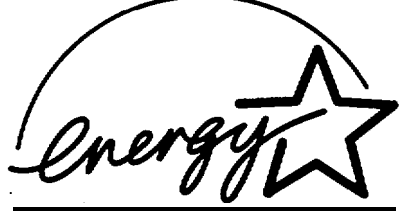

**EPA POLLUTION PREVENTER**

This monitor is Energy Star compliant when used with a computer equipped with VESA DPMS.

The Energy Star emblem does not represent EPA endorsement of any product or service.

# *MONITEUR COULEUR* CM2111M

# **MANUEL UTILISATEUR**

#### REMARQUE :

Les informations contenues dans ce manuel peuvent être modifiées sans avis préalable. HITACHI ne pourra être tenu pour responsable de toute erreur éventuelle présente dans ce document.

## **SOMMAIRE**

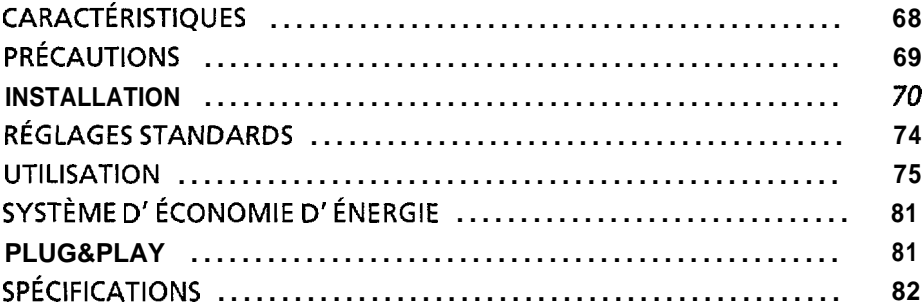

# **SLought 35**

#### MARQUES DÉPOSÉES

VGA est une marque déposée d' International Business Machines Corporation.

Apple et Macintosh sont des marques déposées d'Apple Computer, Inc.

VESA est la marque d'une organisation sans but lucratif, la Video Electronics Standard Association.

Energy Star est une marque de I'EPA (Environment protection Agency, USA).

## **CARACTÉRISTIOUES**

Le moniteur couleur HITACHI offre les caracteristiques suivantes.

#### Très haute précision d'image et excellent contraste

Mise au point très precise et contraste élevé, Pcran plat anti- reflets, circuit de mise au point dynamique, verre teinte et masque INVAR. Toutes ces caracteristiques permettent d'obtenir une mise au point extrêmement precise et un contraste très élevé afin de réduire la fatigue oculaire.

#### Balayage multi- fréquence

Grace au balayage automatique et au reglage automatique, cet appareil s'adapte à une vaste gamme de frequences de balayage et a de nombreuses utilisations.

#### Fonction de contrôle d'image numérique

La taille, la position, le reglage des coins, le reglage de la rotation, de l'affichage en trapeze et en parallelogramme peuvent Ptre réalisés au moyen de commandes numériques.

Le reglage geometrique défini peut Ptre mémorisé pour differentes frequences H/V. Des fonctions predefines, basees sur un microprocesseur, peuvent memoriser 31 jeux de reglages géométriques dont le reglage usine standard.

#### Fonctions de contrôle couleur numériques

L'équilibre entre le rouge, le vert et le bleu est réglable par commande numérique. Le reglage de couleurs choisi peut être mémorisé et rappelé a l'aide du bouton de selection de couleur.

#### Système d'économie d'énergie

L'agence americaine pour la protection de l'environnement (EPA, Environmental Protection Agency) a lance un programme baptisé "Energy Star" dont l'objectif est d'inciter les constructeurs a mettre en oeuvre dans leurs produits une fonction d'economie d'energie. Cette fonction permet a un équipement de passer à un état de faible consommation lorsqu'il n'est pas utilisé. Le moniteur couleur Hitachi est équipé d'un mode "veille" correspondant à une faible consommation electrique, conformement aux normes édictées par l'EPA dans son programme "Energy Star".

Voir la section "SYSTÈME D'ÉCONOMIE D'ÉNERGIE" pour davantage d'informations.

#### **EasyMenu**

Il s'agit d'une fonction d'affichage qui permet d'acceder directement aux differentes operations de reglage a partir du panneau avant.

#### Réduction du moiré

Ce moniteur est équipé d'une fonction de reduction du moire. Voir la section "UTILISATION -REDUCTION DU MOIRE, ACTIVATION/DESACTIVATION" pour davantaged'informations.

#### PLUG & PLAY

Ce moniteur est conforme à la norme VESA DDC1/2B lorsqu'il est utilisé avec un ordinateur conforme a VESA DDC (display data channel).

## **PRÉCAUTIONS**

#### $\triangle$  NE RETIRE2 JAMAIS LE CARTER ARRIÈRE !

Le carter arriere doit uniquement être retire par un technicien autorise. Ce moniteur couleur contient en effet des composants de tension élevée.

#### A ATTENTION A L'ÉLECTRICITÉ STATIQUE PRÉSENTE A LA SURFACE DE L'ÉCRAN !

Pour éviter tout risque d'electrocution due à l'électricité statique résente à la surface de l'ecran, débranchez le cordon d'alimentation au moins 30 secon8es après avoir éteint le moniteur.

#### $\triangle$  attention au **magnétisme** !

Lorsque le moniteur est mis sous tension ou le bouton "Degauss" enclenche, l'écran est démagnétisé pendant environ 10 secondes.

Cette operation génère un champ magnétique important autour du carter avant qui peut affecter les données stockées sur des bandes ou des disques magnetiques proches. Placez les appareils d'enregistrement magnetiques ainsi que les bandes et les **disquettes, à l'écart** de ce moniteur.

#### $\Delta$  évitez d'allumer et d'éteindre le moniteur a intervalles trop RAPPROCHES !

N'allumez pas et n'éteignez pas le moniteur à des intervalles trop rapproches. Vous risquez de<br>provoquer le brouillage des couleurs ou la distorsion de l'affichage.

#### $\triangle$  POUR UNE ISOLATION **COMPLÈTE.** RETIRE2 LE CORDON

D'ALIMENTATION !

Pour une isolation complete par rapport **à** la source d'alimentation, retirez le cordon d'alimentation du moniteur ou de la prise murale.

#### $\triangle$  ECLAIRAGE AMBIANT

Afin de réduire la fatique oculaire, évitez le rayonnement direct du soleil ou de l'éclairage de la piece sur l'ecran.

#### A APROPOS DE L'ENTRETIEN

La surface de ce moniteur a subi un traitement anti- reflets et anti- electrostatique. Utilisez de I'eau ou un solvant à base d'alcool avec un chiffon doux tel que de la gaze pour nettoyer la surface de l'ecran. N'utilisez jamais de nettoyants pour vitres abrasifs contenant de I'ammoniaque à forte concentration ou des produits chimiques puisants car ils endommageraient l'ecran. Nettoyez le conffrage et les boutons de réglage avec un chiffon doux légèrement humide. N'UTILISEZPAS de vaporisateurs, de solvants ou de nettoyants

#### $\triangle$  ATTENTION uniquement destine  $\dot{a}$  l'utilisation en 200 V

Cet équipement utilise lessystemes de protection electriques du bâtiment où il est installé pour I'isolation contre les courts-circuits ou les surtension. Voir le tableau qui suit pour la localisation et le nombre adéquats de systèmes de protection du bdtiment.

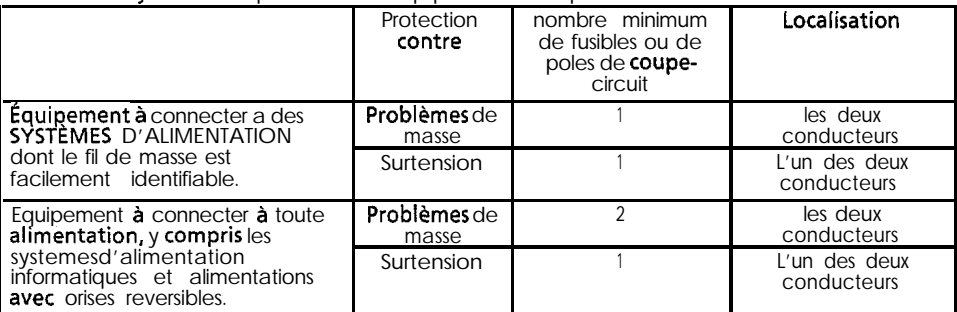

#### Systèmes de protection en equipement monophase ou sous- ensembles

Vérifiez que les systèmes de protection du bâtiment correspondent aux conditions indiquees dans ce tableau avant d'installer le moniteur.

Installer le moniteur comme indique ci- après en prenant soin de respecter la sécurité.

## **1. Installation**

**Installer le moniteur sur une base horizontale.**

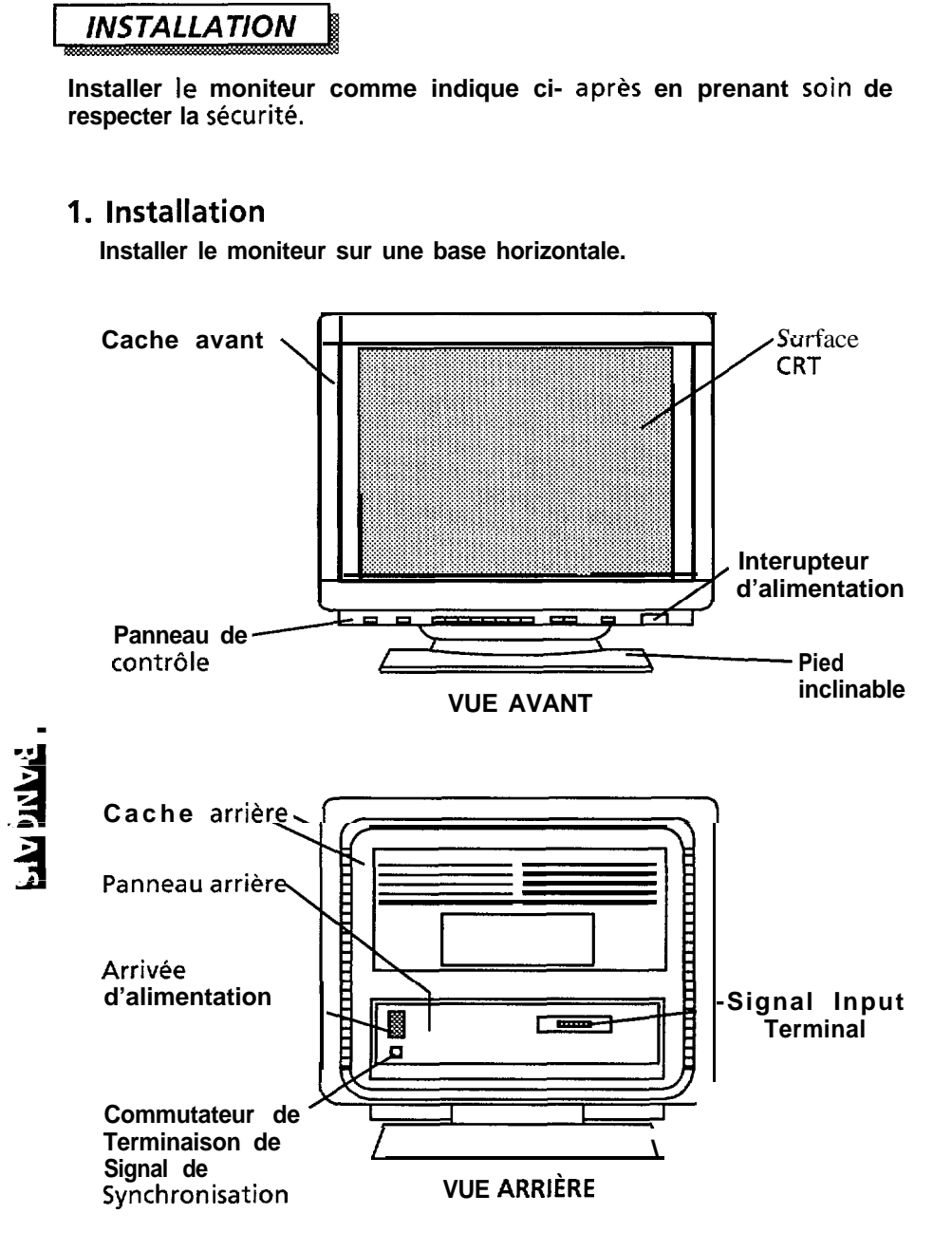

.

#### $\triangle$  INSTALLEZ L'UNITÉ DANS UN ENVIRONNEMENT ADÉQUAT !

N'EXPOSEZ PAS LE moniteur à la pluie ou à l'humidite afin d'eviter toute electrocution ou risque d'incendie. Ce moniteur est destine à étre utilisé dans un environnement de bureau. Evitez les vibrations, les poussieres et les gaz corrosifs.

#### $\triangle$  placez le moniteur dans un endroit bien ventilé !

NE COUVREZ PAS le moniteur et ne placez aucun objet contre l'une quelconque de ses surfaces (que ce soit au- dessus, à droite, à gauche, à l'arrière ou sous le moniteur). Des orifices de ventilation sont places sur tous les côtés du carter arrière afin d'eviter toute elevation de temperature.

#### $\triangle$  PLACEZ LE MONITEUR A L'ÉCART DES SOURCES DE CHALEUR !

NE PLACEZ PAS le moniteur sous le rayonnement direct du soleil ou près d'appareils de chauffage.

#### $\triangle$  ATTANTION AUX CHAMPS MAGNÉTIQUES !

Ne placez pas d'aimant, de systbme de haut parleur, d'unite de disquettes, d'imprimante, ou d'appareil quelconque capable de **générer** un champ magnetique **auprès** du moniteur, Un champ magnetique peut provoquer le brouillage des couleurs ou la distorsion de I'affichage.

## **2. Connexion du cordon d'alimentation**

- **0 Verifiez que I'interrupteur d'alimentation est sur la position "OFF".**
- **0 Verifiez que le cordon d'alimentation est conforme aux normes de securite du pays dans lequel vous utilisez le moniteur.**
- **0 Branchez I'une des extremites du cordon d'alimentation dans la prise "AC Inlet" du moniteur.**
- **@I Branchez I'autre extremite du cordon d'alimentation dans une prise murale de tension appropriee.**

#### **)REMARQUE .-h**

 $\Delta$  En Europe, utilisez un cordon d'alimentation conforme aux normes europeennes. Pour un courant nominal allant jusqu'a 6 amperes, le cordon d'alimentation doit être au moins de type H05VV-F3G0.75 mm<sup>2</sup> ou H05VVH2-F3G0.75 mm<sup>\*</sup>.

Aux USA et au Canada, utilisez un cordon d'alimentation UL LISTED/CSA "LABELLED" ou "CERTIFIED"correspondant auxspecifications suivantes :

Puissance nominale : minimum 125V, 7ampPres Longueur : maximum 3.1m Type : SVT or SJT

Type de prise : NEMA 5-15P, Fiches paralleles, avec masse, 125V, 15A

Le non-respect de ces normes, peut entrainer des risques d'incendie ou d'electrocution.

 $\Delta$  Si un cordon d'alimentation est fourni avec le moniteur, c'est ce cordon qui doit être utilise.

 $\Delta$  Utilisez uniquement des prises de tension appropriee et reliées à la terre,

- 100 120 V pour les USA, le Canada, etc.
- 200 240 V pour I'Europe, etc.

(Ce moniteur se regle automatiquement sur la tension d'entree 100 - 120 I200 - 240 V.)

 $\Delta$  La prise secteur **doit être proche** du moniteur et facilement accessible.

## **3. Connexion du Gible de signailisation**

**0 Pour le modele CM21 1 ZM, utilisez un cdble de signalisation avec connecteur D-Sub de type 13W3.**

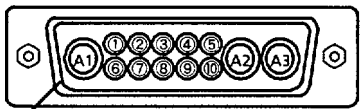

**D-Sub de type 13W3.**<br>TABLEAU **l-l** Terminal **a connecteur D-Sub de type 13W3** 

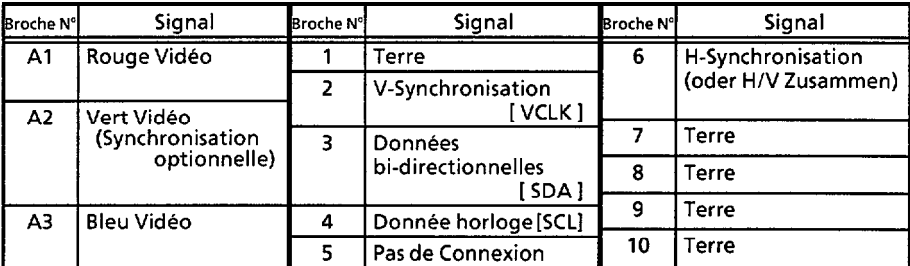

Cl llnserez le connecteur dans la prise "Signal Input Terminal" (Terminal a connecteur D-Sub de type 13W3) et serrez fermement les vis du connecteur.

**0 Pour le modele CM21 <sup>11</sup> M, <sup>5</sup> <sup>1</sup>**

utilisez un cdble de signalisation<br>and the connection of the contract of the contract of the contract of the contract of the contract of the contra **avec le connecteur a** 15 broches Mini D-Sub. **Example 2** Shell (rattacher de Châssis Terre)

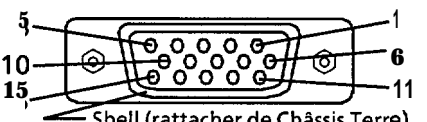

**TABLEAU l-2 Connecteur 8 15 broches Mini D-Sub**

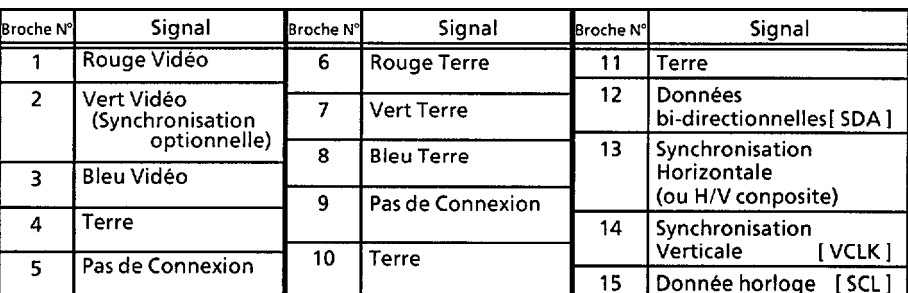

 $\Box$  llnserez le connecteur dans la prise "Signal Input Terminal" (Connecteur a 15 broches Mini D-Sub), et serrez fermement les vis du connecteur.

Si la carte graphique fournit plusieurs types de signaux de **synchronisation, le type de signal de synchronisation approprie est automatiquement selectionne par le moniteur, selon la priorite indiquee sur le TABLEAU 2.**

#### **TABLEAU 2**

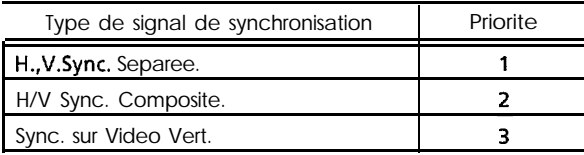

<u>. ENNIN ME</u>

## **4. Mise sous tension**

#### **Mettez d'abord le moniteur sous tension, puis I'ordinateur.**

#### **REMARQUE :**

1. Après avoir mis le moniteur hors tension, attendez au moins 5 secondes avant de le remettre sous tension.

Si vous ne respectez pas cet intervalle de 5 secondes minimum, le moniteur peut fonctionner de facon inhabituelle.

2. Si l'image n'apparait pas, mettez le moniteur hors tension, vérfiez ce qui suit, et attendez au moins 30 secondes pour le remettre sous tension.

Verifiez I'interrupteur d'alimentation de I'ordinateur, la connexion du cordon d'alimentation, la connexion du cable de signalisation, et le signal de synchronisation en entree.

3. Si après la mise sous tension, la couleur n'est pas de bonne qualité, attendez environ 10 minutes et appuyez sur le **bouton** "Degauss".

## RÉGLAGES STANDARD

Des fonctions prédéfinies, basées sur microprocesseur, peuvent memoriser 31 jeux de reglages geometriques, y compris les reglages standard.

Les reglages standards suivants onr été programmes en usine.

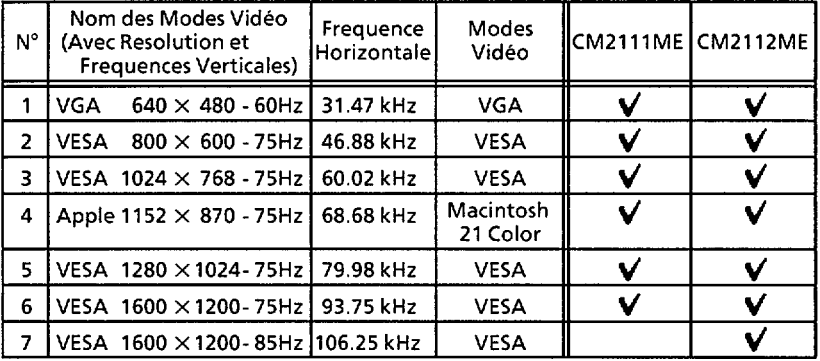

#### **REMARQUE :**

- 1. Les signaux d'entree ayant approximativement les mêmes fréquences peuvent être considérés comme identiques.
- 2. Les conditions de temporisation horizontales suivantes sont recommandees:

Pour une frequence horizontale de 31 kHz - 52 kHz :

- Le palier du noir horizontal avant doit Ctre superieur à 0.1 us.
- La largeur de synchronisation horizontale **doit être** superrieure  $\dot{a}$  1.0 3.8 us.
- Le palier du noir horizontal arriere doit être superieur à 1.2 us.
- Le largeur de suppression de faisceau noir horizontale doit Ctre superieure à 3.5 us.

Pour une frequence horizontale de 52 kHz - 107 kHz :

- Le palier du noir horizontal avant doit être superieur à 0.1 us.
- La largeur de synchronisation horizontale doit être superieure à 0.8 3.0 us.
- Le palier du noir horizontal arriere doit être superieur à 1.1 us.
- Le largeur de suppression de faisceau noir forizontale doit Ctre superieure à 2.3 us.
- 3. Les conditions de temporisation verticales suivantes sont recommandees :
	- Le palier du noir vertical avant doit être superieur  $\lambda$  9 us.
	- La largeur de synchronisation verticale doit être superieure à 100 us.
	- Le palier du noir vertical arriere doit être superieur à 400 us.
	- La largeur de suppression de faisceau noir verticale doit être superieure à 450 µs.
- 4. Si le palier du noir avant ou arriere est extremement long ou si le temps d'affichage des donnees est extremement court, il peut s'averer impossible de régler la taille et la position désirées.
- 5. Les reglages standard peuvent être modifies sans preavis.
- 6. Ce moniteur est teste et conforme aux normes ergonomiques ZH1/618 et EN29241- 3(ISO9241-3)pour les modes video n° 3 et n° 5 ci-dessus. Il est conseillé d'utiliser le moniteur avec ces modes video.

**. Andrue** 

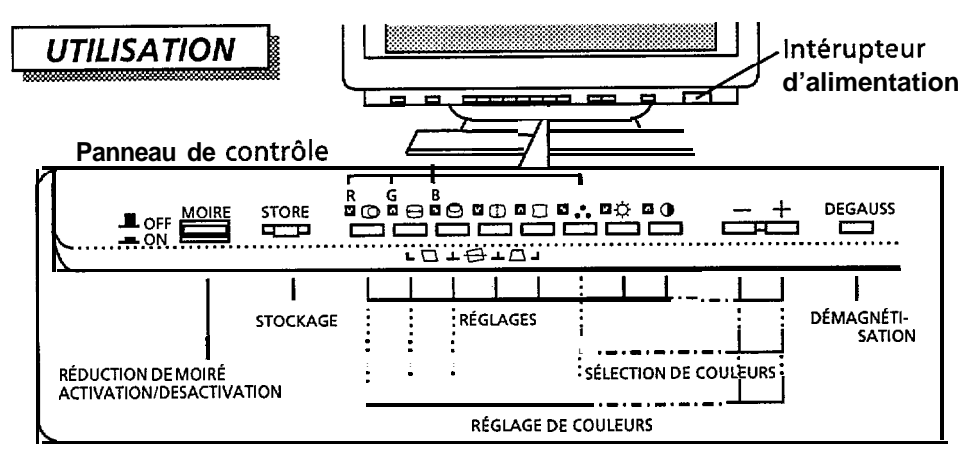

→ Si deux ou plusieurs boutons sont enclenches en même temps, ils n'auront aucun ettet, sauf dans les cas suivants :

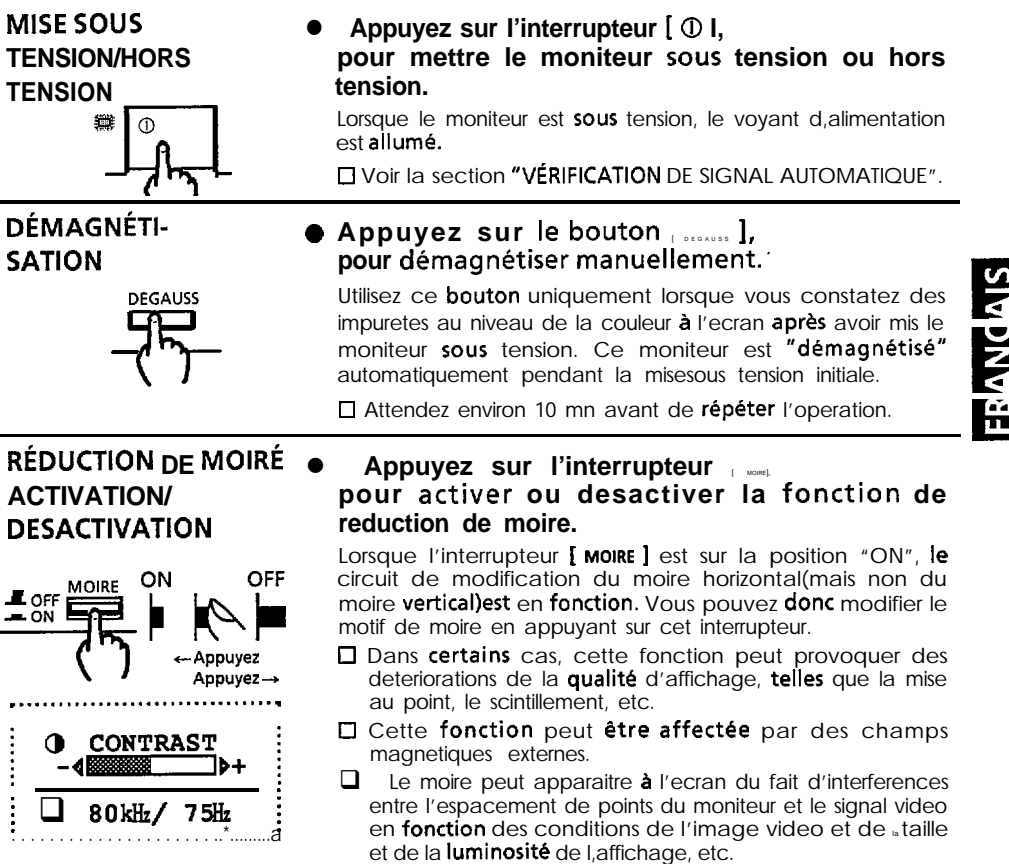

 $\Box$  Le symbole  $\Box$  sera indique si vous appuyez sur le **bouton** [O] tandis que cet interrupteur estsur la **position"ON".** 

<u>ء</u>

5

k<br>k

## **RÉGLAGES**

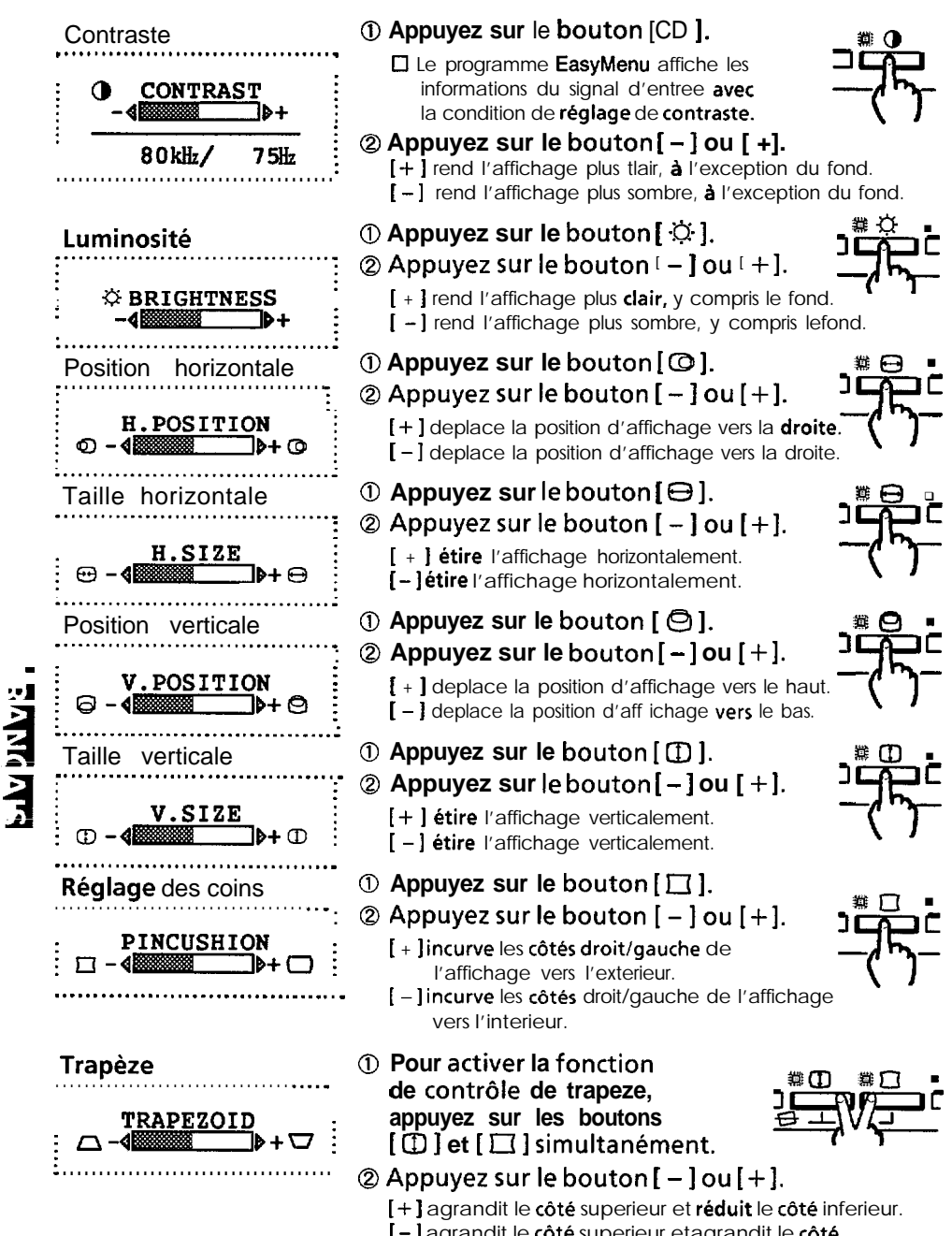

 $[-]$  agrandit le côté superieur etagrandit le côté inferieur.

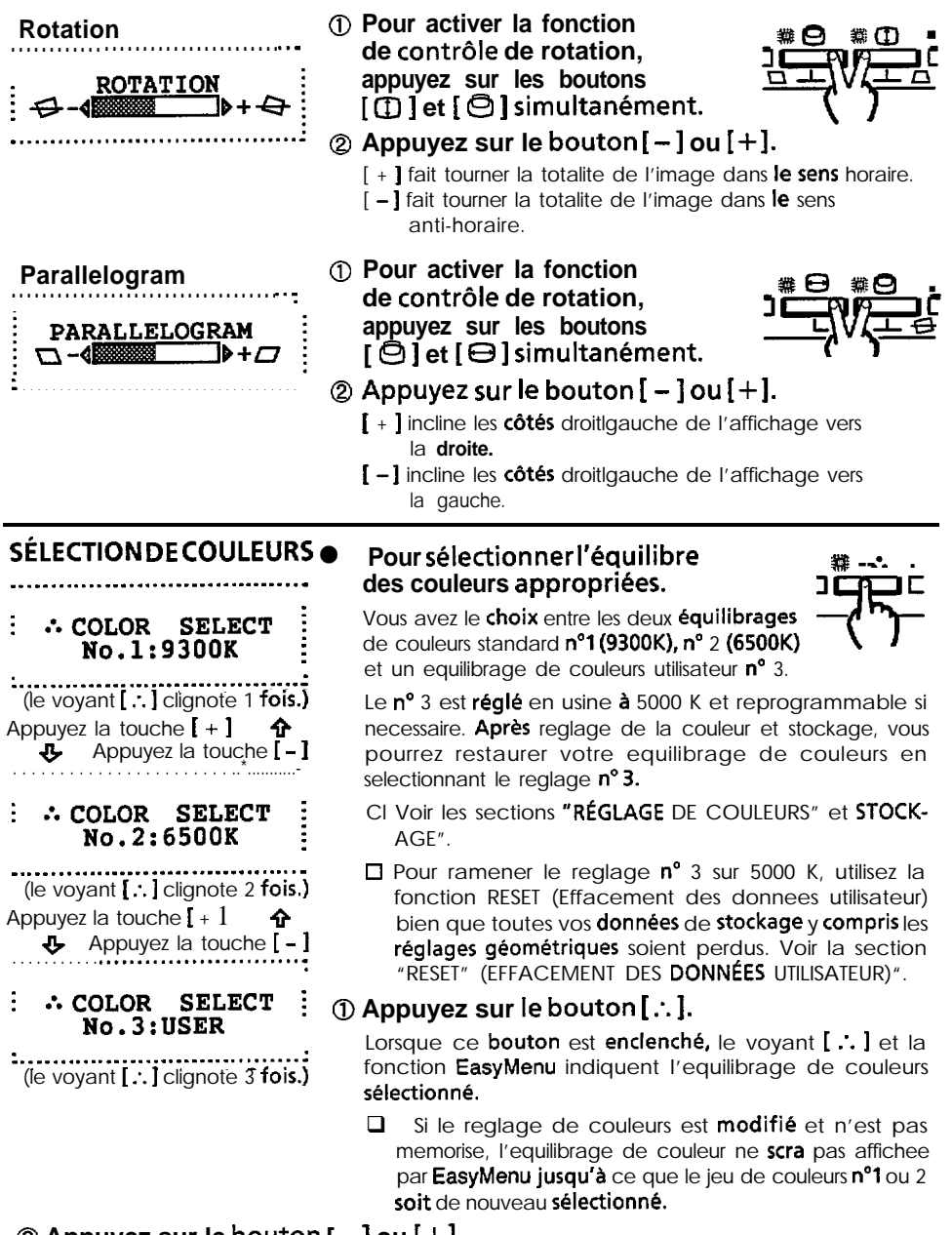

#### **0 Appuyez sur le bouton [ - ] ou [+I.**

[+] modifiel'équilibrage de couleurs du n°1 au n°2, et du n°2 au n°3.

[-] modifiel'équilibrage de couleurs du n°3 au n°2, et du n°2 au n°1.

 $\Box$  Aprés equilibrage de la couleur sans stockage, le reglage de couleur est annulé.

**SIV DIV VIET** 

77

#### RÉGLAGE DE LA COULEUR 10 Sélectionnez la couleur à régler en appuyant les boutons suivants: [ $\therefore$ ] et [ $\odot$ ] simultanement, ទួ å selectionnent la couleur rouge.  $\left[\ldots\right]$  et  $\left[\Theta\right]$  simultanement, selectionnent la couleur verte.  $\left[\ldots\right]$  et  $\left[\Theta\right]$  simultanement, Rouge Verte Bleue selectionnent la couleur bleue.  $\square$  Si les voyants [ : ] et [  $\odot$  ]/[  $\ominus$  ]/[  $\odot$  ] sont déjà Couleur rouge allumes, le fait d'appuyer sur le **bouton [**  $\textcircled{a}$  ]/[  $\textcircled{b}$  ]/[  $\bigcirc$  sans [ $\therefore$ ] est valide. **. COLOR BALANCE** □ Le niveau de couleur est indique par une valeur **→R:127** -40 d+ situee entre 0 et 255, affichee par la fonction  $G: 255 - 45$ EasyMenu.  $B: 200 - 4E$  $\circledcirc$  Appuyez sur le bouton  $[-]$  ou  $[+]$ .  $[+]$  rend la couleurselectionnee plus intense. Colour verte Si une couleur est réglée au-dessus de 255, le moniteur reduit automatiquement les valeurs des . COLOR BALANCE deux autres couleurs pour atteindre la couleur  $R:127$ -4 souhaitee.  $+G: 255 - 4$ [-] rend la couleur selectionnee plus pâle.  $B: 200 - 4$ SSi une couleur est réglée de façon plus pâle, le moniteur accroit automatiquement les valeurs des Colour bleue. deux autres couleurs jusqu'a ce que l'une des couleurs atteigne 255. ● : COLOR BALANCE **Ensuite**, la valeur de la couleur selectionnee est réduite.  $R:127 - 48$ b÷  $G: 255 - 4E$ □ Lorsque vous réglez une couleur, son stockage →B:200 -4® D+ manuel utilise l'equilibrage de couleurs n°3, quelle que soit la selection opérée avec "Colour Select". **REINITIALISATION** Maintenez enfoncés [  $+$  ] et [  $-$  ] simultanement pendant environ **DES COULEURS** deux secondes pour annuler l'équiliblage de couleurs actuel. ∴ COLOR RESET  $R: 127 - 4$ ∣⊾⊾ L'equilibrage de couleurs en cours de réglage et non  $G: 255$ -48 54 mémorisé sera annulé et l'equilibrage de couleurs  $\rightarrow B: 200 - 4$ ID-1 précédemment mémorisé sara rappelé. Vous pouvez recommencer le réglage.  $\Box$  Cette operation est uniquement valide avec le mode pour lequel les voyants [ : ] et  $[①]/[⑤]/[②]$  sont allumes. **STOCKAGE AUTOMATIQUE** Si n'y a aucune operation pendant environ 10 secondes, les données en cours de réglage sont mémorisées pour les éléments suivants uniquement, automatiquement : Contraste, Luminosité, Sélection de couleurs

- Pour ces elements, un seul réglage est autorise, par consequent, le stockage d'un noveau réglage supprime le precedent.
- □ Memorisez manuellement si vous souhaitez eteindre le moniteur avant d'avoir utilisé cette fonction.

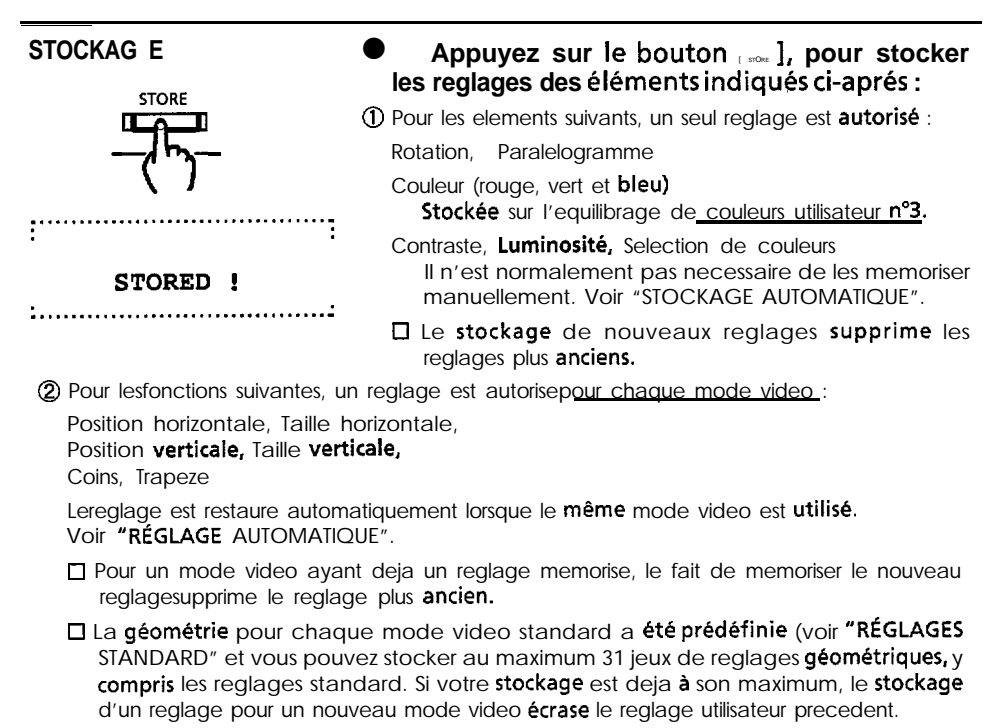

□ Le modevideo se distingue par la fréquence horizontale/verticale et la polarité du signal horizontal/vertical. Lorsque les modes video sont presque similaires pour les parametres ci-dessus, ces modes peuvent être consider& comme identiques.

**REINITIALISATION** (EFFACEMENT DES **DONNÉES UTILISATEUR)** 

(à la mise sous tension uniquement)

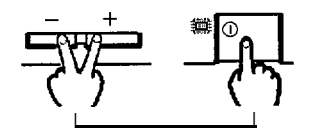

**VÉRIFICATION DE SIGNAL** 

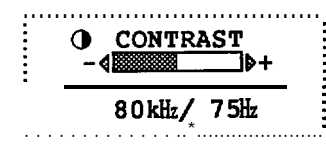

 $\bullet$ Mettez le moniteur sous tension tout en appuyant sur les boutons  $[+]$  et  $[-]$  simultanément pour revenir au réglage standard d'origine.

Utilisez cette fonction uniquement lorsque vous souhaitez annuler toutes vos données de stockage.

Toutes ces données seront perdues et toutes les conditions de reglage seront ramenees aux valeurs d'origine.

Appuyez sur le bouton  $[$   $\odot$  l, pour determiner la condition du signal d'entrée.

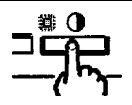

EasyMenu indique les fréquences horizontales et verticales.

CI Precision de la fréquence : Horizontale, environ :  $\pm$  1 kHz Verticale, environ : ± 1 Hz

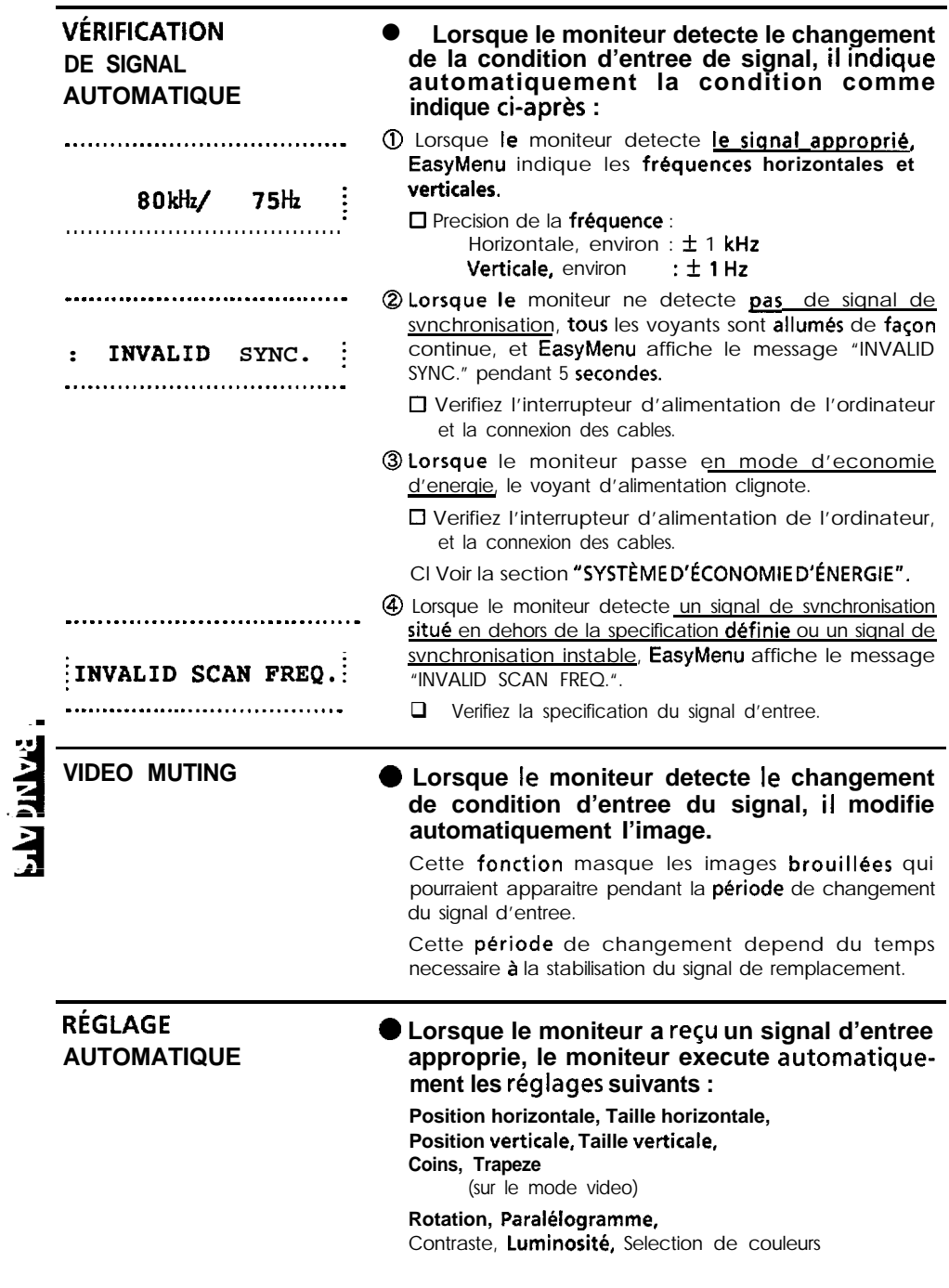

## **SYSTÈME D'ÉCONOMIE D'ÉNERGIE**

Ce moniteur est conforme aux normes d'économie d'bnergie requises par VESA, Nutek et Energy Star. Le système d'économiseur d'énergie de ce moniteur fonctionne que lorsque le PC et/ou le contrôleur graphique est conforme à la norme VESA DPMS.

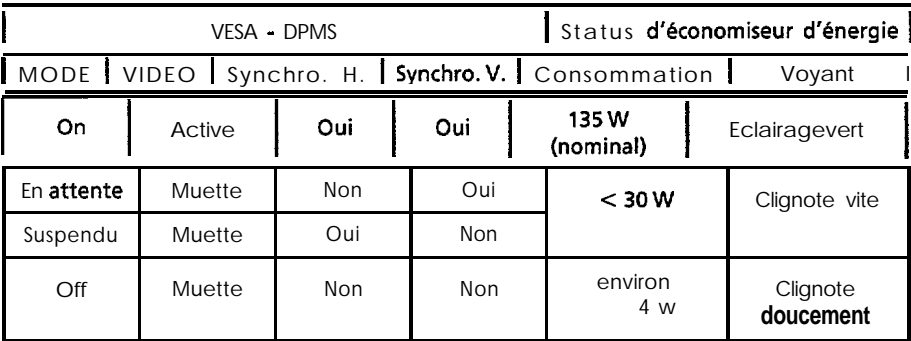

## **PLUG & PLAY**

Ce moniteur est conforme aux spécificités de VESA DDC1/2B. Le système "Plug & Play" concerne l'unité centrale, les périphériques ((y compris les moniteurs) et l'operating system. Il fonctionne quand le moniteur est connecté à une unité centrale avant la fonction DDC et qui fait tourner un operating system capable de gèrer le "plug & play".

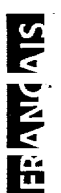

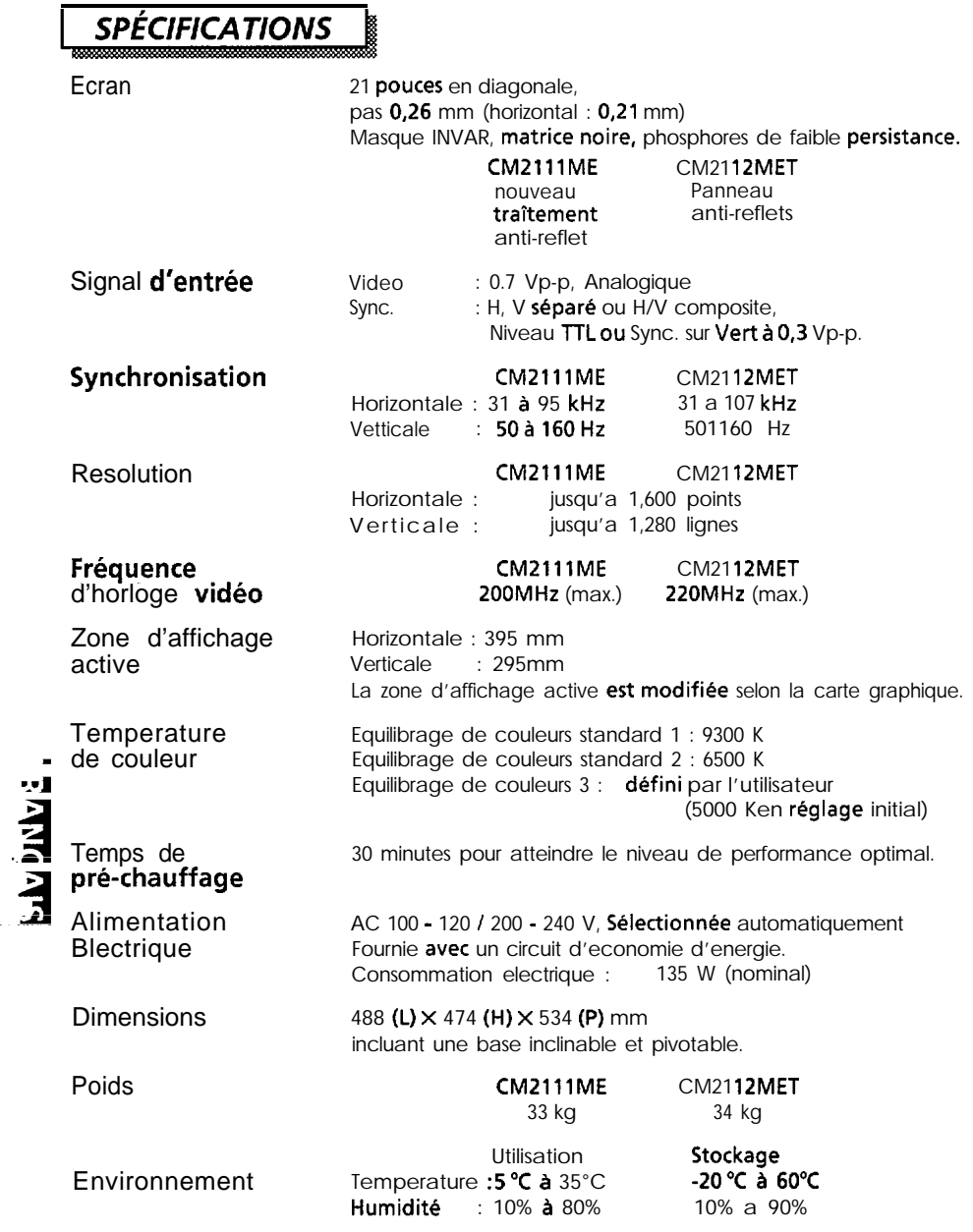

ե

**Les specifications et la conception des moniteurs peuvent @tre modifikes sans avis prealable.**

Г